## React Visual - 信息提示组件

作者:Vanessa

原文链接:https://ld246.com/article/1571383508309

来源网站: [链滴](https://ld246.com/member/Vanessa)

许可协议:[署名-相同方式共享 4.0 国际 \(CC BY-SA 4.0\)](https://ld246.com/article/1571383508309)

2019-10-18

## **描述**

渲染一个信息提示组件。

- 使用 React.useState() hook 创建一个默认值为 false 的状态变量 show
- 返回一个包含了两个 <div> 的 <div> 元素, 他们分别用于显示提示和传递给组件的 children
- 监听 onMouseEnter 和 onMouseLeave 方法, 分别用于 show 变量的切换
- 当然, 你也可以直接使用 CSS 交互 信息提示 来实现

## **实现**

```
.tooltip {
  position: relative;
  background: rgba(0, 0, 0, 0.7);
  color: white;
  visibility: hidden;
  padding: 5px;
  border-radius: 5px;
}
.tooltip-arrow {
  position: absolute;
  top: 100%;
  left: 50%;
  border-width: 5px;
  border-style: solid;
  border-color: rgba(0, 0, 0, 0.7) transparent transparent;
}
function Tooltip({ children, text, ...rest }) {
  const [show, setShow] = React.useState(false);
  return (
   <div>
     <div className="tooltip" style={show ? { visibility: 'visible' } : {}}>
      {text}
      <span className="tooltip-arrow" />
     </div>
     <div {...rest} onMouseEnter={() => setShow(true)} onMouseLeave={() => setShow(false)}>
      {children}
     </div>
  \langle /div
 );
}
```
## **使用**

```
ReactDOM.render(
  <Tooltip text="Simple tooltip">
```
 <button>Hover me!</button> </Tooltip>, document.getElementById('root') );

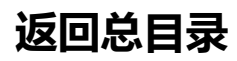

每天 30 秒系列之 React